## **Remote Microphone Connection Procedures for the Kanso – Roger inspiro as Transmitter**

[www.auditoryoutreach.ca](http://www.auditoryoutreach.ca/) ∙ 1-866-430-4327 ∙ [info@auditoryoutreach.ca](mailto:info@auditoryoutreach.ca)

**Auditory Outreach Provincial Resource Program** 

- 1. *Pair* the MM2+ to the Kanso. (*Pairing* only needs to be done once, unless MM2+ has been paired to another processor)
	- a. Turn off the Kanso by pressing and holding the button for five seconds until the indicator light turns a steady orange, then release the button.
	- b. Turn on the MM2+ by pressing the ON/OFF button until the LED turns green, then release the button.
	- c. With the tip of a ballpoint pen, press the pairing button once. The LED will flash yellow. Within 20 seconds, turn on the Kanso by pressing and holding the button until the LED turns green, then release the button.

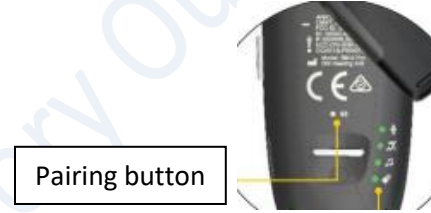

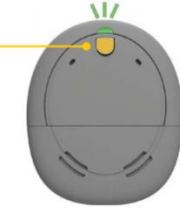

ON/OFF buttor

Status indicator (LED)

- d. The LED on the Kanso will blink blue, which indicates pairing is successful.
- 2. *Connect* the Roger X receiver to the Roger inspiro transmitter. (*Connecting* only needs to be done once unless the Roger X has been connected to another transmitter)
	- a. Turn ON the Roger inspiro by sliding the top slider until the green mark appears.

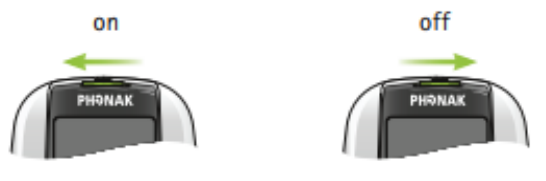

- b. Turn ON the MM2+.
- c. Insert the Roger X into the FM connector of the MM2+.

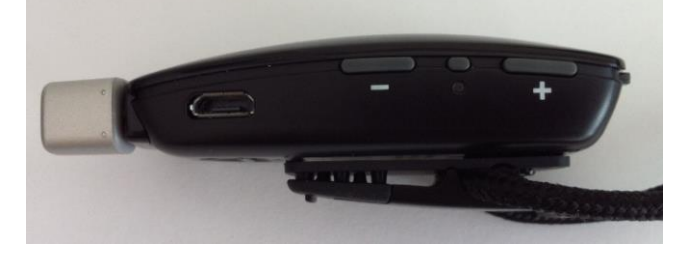

d. While holding the powered-up Roger X within one inch of the Roger inspiro, press the soft key under Connect on the Roger inspiro.

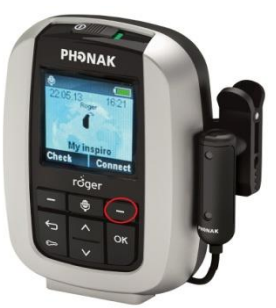

e. If the operation is successful, the message "Roger X is connected" will appear on the screen of the Roger inspiro.

## Daily Classroom Routine

Before instruction begins:

- 1. Teacher to position the Roger Inspiro microphone about 20 cm below his/her lips.
- 2. Turn ON the Roger Inspiro.
- 3. Turn ON the MM2+ with the Roger X inserted in the FM connector.
- 4. Press the Mode button on the MM2+ until the FM icon is lighted green.

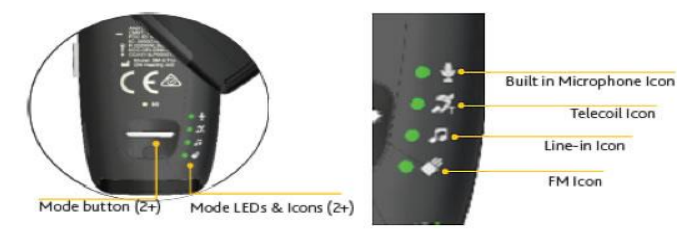

5. Activate *streaming* on the Kanso by pressing and holding the button on the Kanso for 3 seconds until a 3-tune melody is heard by the student and the LED blinks blue.

Alternatively, **STREAMING** can be activated with the Remote Assistant. From the home screen, press the right arrow key until the STREAM screen is displayed. Press the down arrow key until "1 Mini Mic" is highlighted. Press OK. The LED on the Kanso will start blinking blue and the MM icon will appear on the home screen of the Remote Assistant.

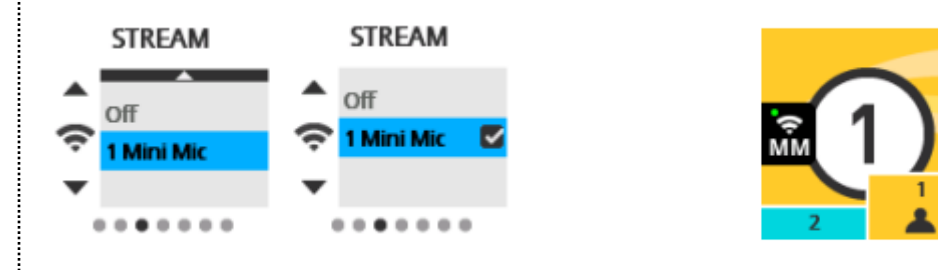

6. Remote microphone connection is now established. Conduct Functional Check.

*Functional check From a distance of at least 3 metres, cover your lips and speak to the student via the Roger Inspiro. Ask the student to do things like "point to the windows" or "touch your nose" and check for understanding.*

During Short Instruction Breaks (e.g. quiet study, individual work time):

- 1. Teacher to mute the Roger inspiro by pressing the Mute button once.
- 2. When instruction resumes, unmute the Roger inspiro by pressing the Mute button once.

During Longer Breaks (e.g. recess, lunch):

- 1. Teacher to turn off the Roger inspiro by sliding the top slider until the green mark disappears.
- 2. Student to toggle Kanso out of streaming by pressing the button once quickly. The LED will blink green once.

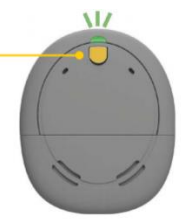

Alternatively, streaming can be turned off with the Remote Assistant by one quick press on the Telecoil button or by selecting OFF on the Stream screen.

During small group work (up to 5-6 people around a table):

- 1. Activate the built-in mic on the MM2+ by pressing the Mode button until the built-in mic icon is lighted green.
- 2. Place the MM2+ on a flat surface at the centre of the group.

At the end of the school day:

- 1. Turn off the Roger Inspiro and MM2+.
- 2. Charge both devices in a safe, dry place.
- 3. Student to toggle out of streaming.